# **How to use NET-SNMP – Access Control List (Ethernet)**

# **The Location of Access Control List OID**

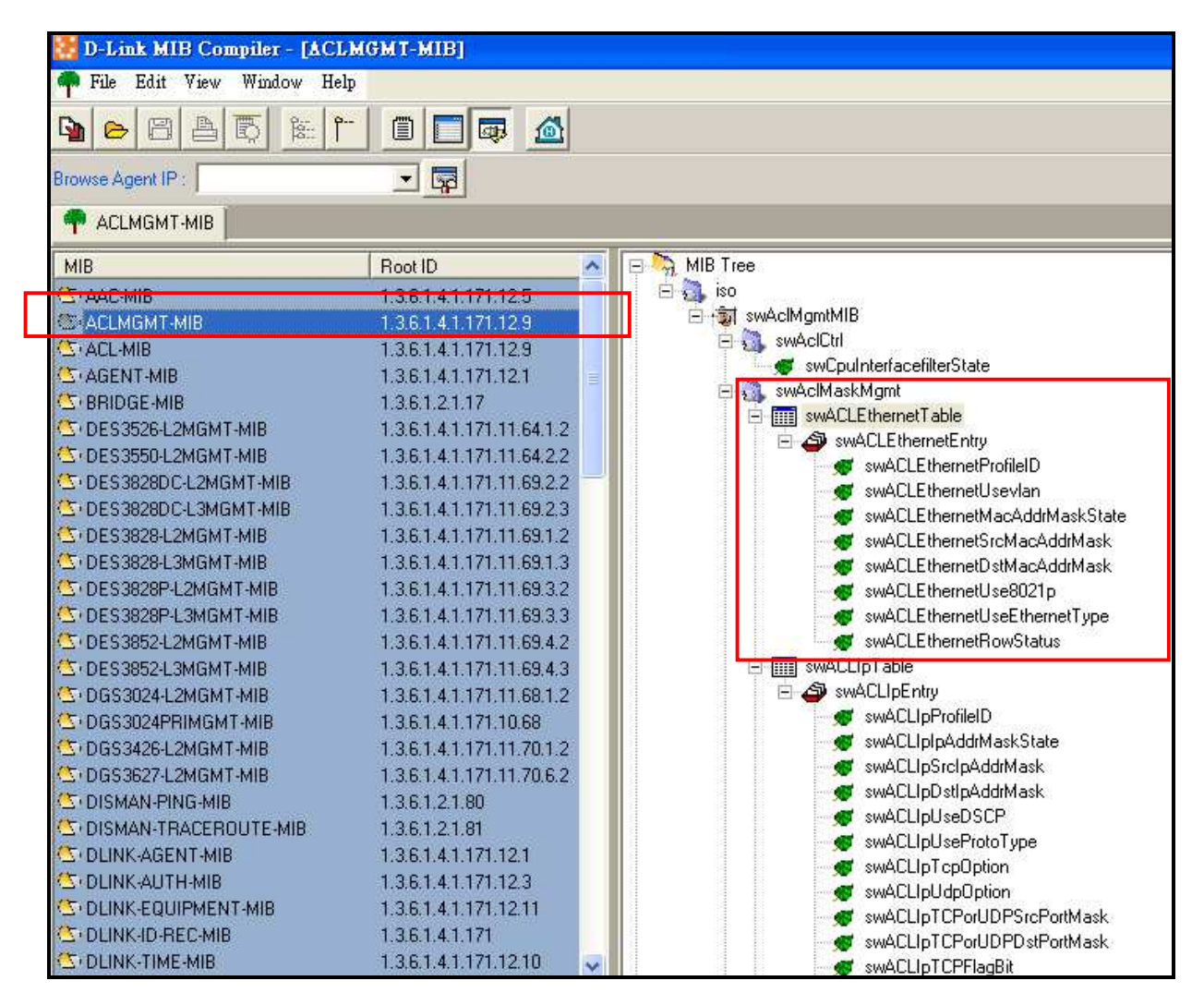

**MIB File: ACMGMT-MIB OID: 1.3.6.1.4.1.171.12.9**

# **D-link Switch:** DES-3627 **Firmware:** R1 **MIB File:** V1 **ACL Ethernet Table**

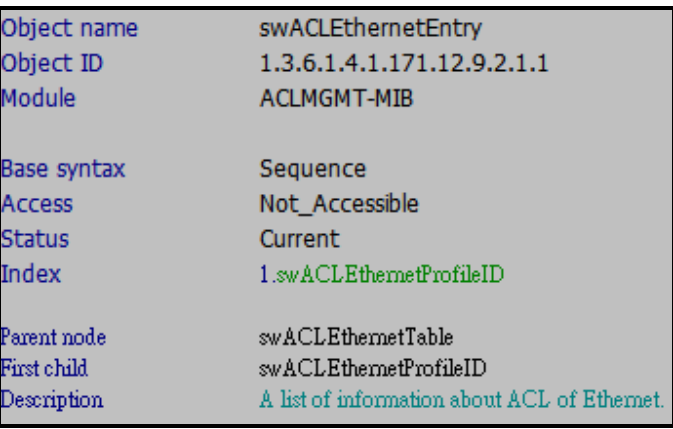

# Show ACL Ethernet Profile ID

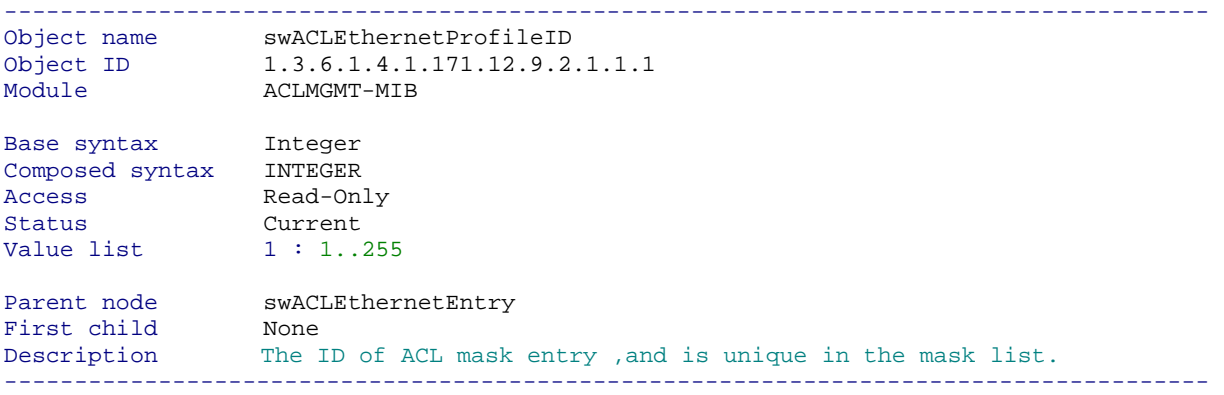

## **D-link Switch:** DES-3627 **Firmware:** R1 **MIB File:** V1 Show ACL Ethernet Use Vlan

snmpwalk -v2c -c public 192.168.0.1 1.3.6.1.4.1.171.12.9.2.1.1.2

-------------------------------------------------------------------------------------- Object name swACLEthernetUsevlan Object ID 1.3.6.1.4.1.171.12.9.2.1.1.2 Module **ACLMGMT-MIB** Base syntax Integer Composed syntax INTEGER Access Read-Create Status Current Value list 1 : enabled(1)  $2 : \text{disabled}(2)$ Parent node swACLEthernetEntry First child None Description Specifies that the switch will examine the VLAN part of each packet header. --------------------------------------------------------------------------------------

# Show ACL Ethernet Mac Address Mask State

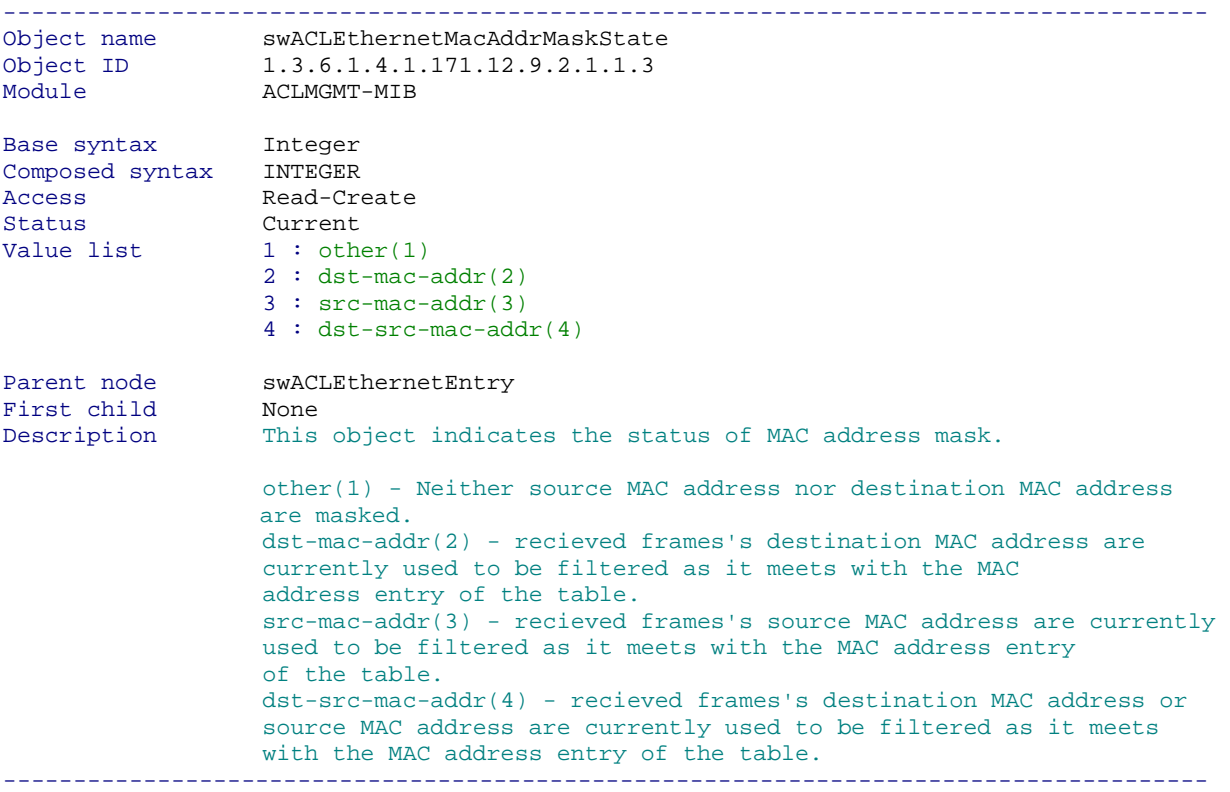

Show ACL Ethernet Src Mac Address Mask snmpwalk -v2c -c public 192.168.0.1 1.3.6.1.4.1.171.12.9.2.1.1.4

-------------------------------------------------------------------------------------- Object name swACLEthernetSrcMacAddrMask Object ID 1.3.6.1.4.1.171.12.9.2.1.1.4 Module **ACLMGMT-MIB** Base syntax Octet String Composed syntax MacAddress Access Read-Create Status Current Value list  $1 : 6..6$ Parent node swACLEthernetEntry<br>First child None First child<br>Posse Description This object Specifies the MAC address mask for the source MAC address. --------------------------------------------------------------------------------------

# Show ACL Ethernet Dst Mac Address Mask

snmpwalk -v2c -c public 192.168.0.1 1.3.6.1.4.1.171.12.9.2.1.1.5

-------------------------------------------------------------------------------------- Object name swACLEthernetDstMacAddrMask Object ID 1.3.6.1.4.1.171.12.9.2.1.1.5 Module **ACLMGMT-MIB** Base syntax Octet String Composed syntax MacAddress Access Read-Create Status Current Status Current<br>Value list 1 : 6..6 Parent node swACLEthernetEntry First child None Description This object Specifies the MAC address mask for the destination MAC address. --------------------------------------------------------------------------------------

Show ACL Ethernet Use 802.1P

snmpwalk -v2c -c public 192.168.0.1 1.3.6.1.4.1.171.12.9.2.1.1.6

-------------------------------------------------------------------------------------- Object name swACLEthernetUse8021p Object ID 1.3.6.1.4.1.171.12.9.2.1.1.6 Module **ACLMGMT-MIB** Base syntax Integer Composed syntax INTEGER Access Read-Create Status Current Value list 1 : enabled(1)  $2 : \text{disabled}(2)$ Parent node swACLEthernetEntry First child None Description Specifies if the switch will examine the 802.1p priority value in the frame's header or not. --------------------------------------------------------------------------------------

# Show ACL Ethernet Use Ethernet Type

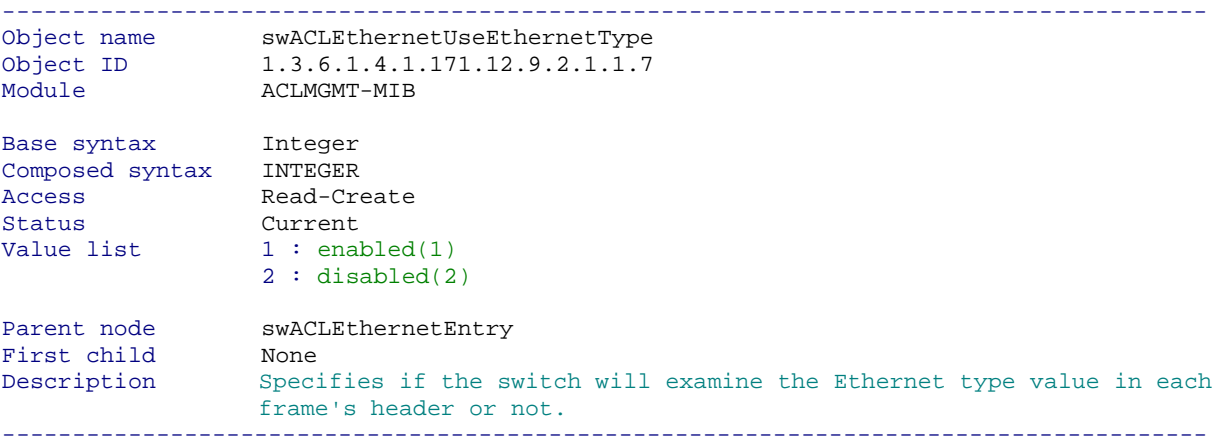

# **Show ACL Ethernet Row Status**

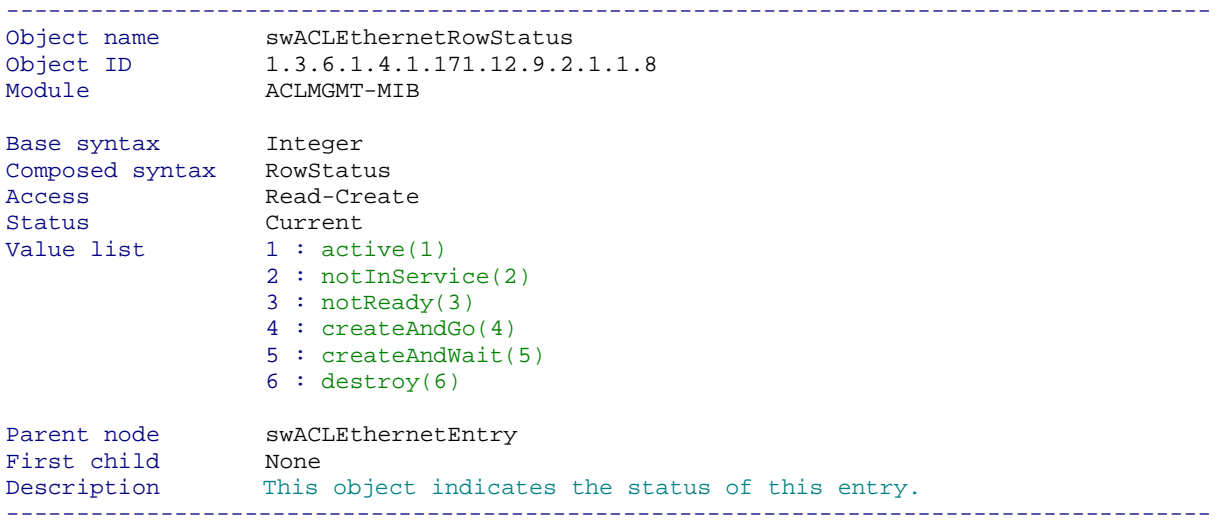

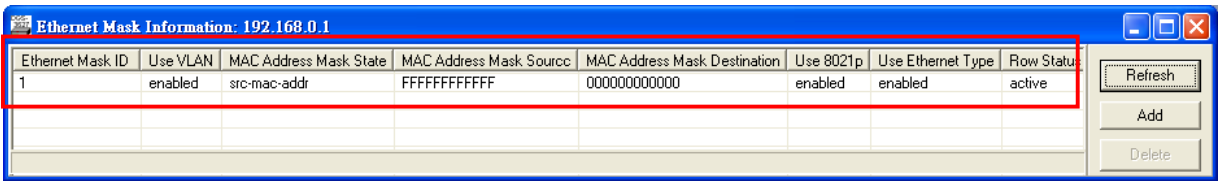

# **D-link Switch:** DES-3627 **Firmware:** R1 **MIB File:** V1 **ACL Ethernet Rule Table**

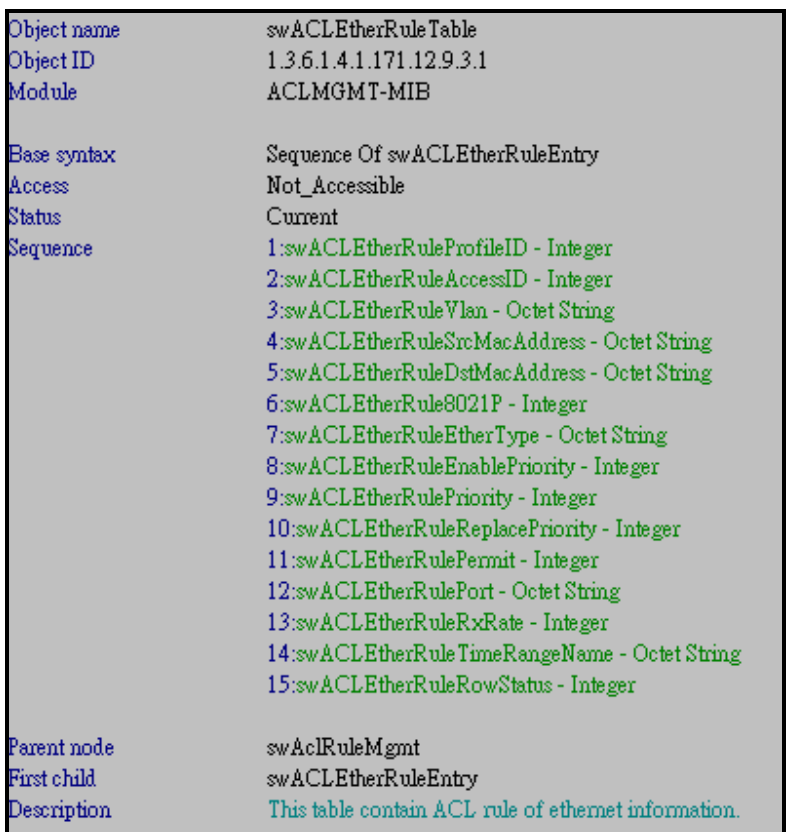

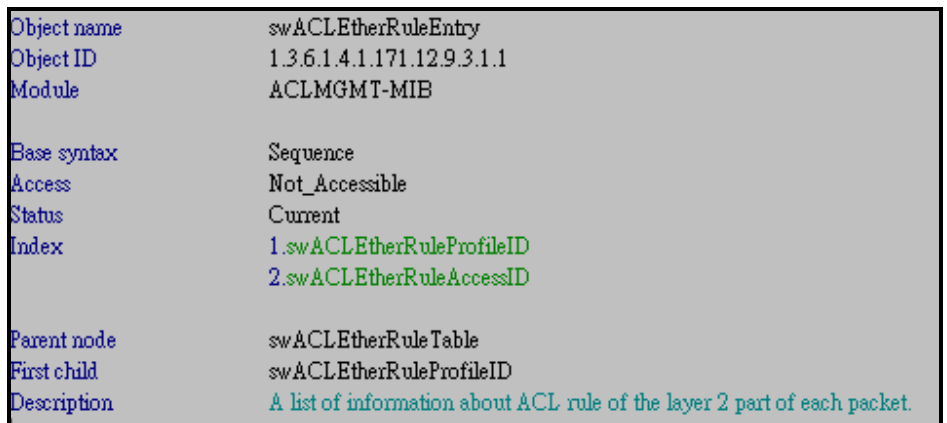

#### Show ACL Ethernet Rule Profile ID

snmpwalk -v2c -c public 192.168.0.1 1.3.6.1.4.1.171.12.9.3.1.1.1

-------------------------------------------------------------------------------------- Object name swACLEtherRuleProfileID Object ID 1.3.6.1.4.1.171.12.9.3.1.1.1 Module **ACLMGMT-MIB** Base syntax Integer Composed syntax INTEGER Access Read-Only Status Current Value list 1:1..255 Parent node swACLEtherRuleEntry First child None Description The ID of ACL mask entry , and is unique in the mask list. --------------------------------------------------------------------------------------

## Show ACL Ethernet Rule Access ID snmpwalk -v2c -c public 192.168.0.1 1.3.6.1.4.1.171.12.9.3.1.1.2

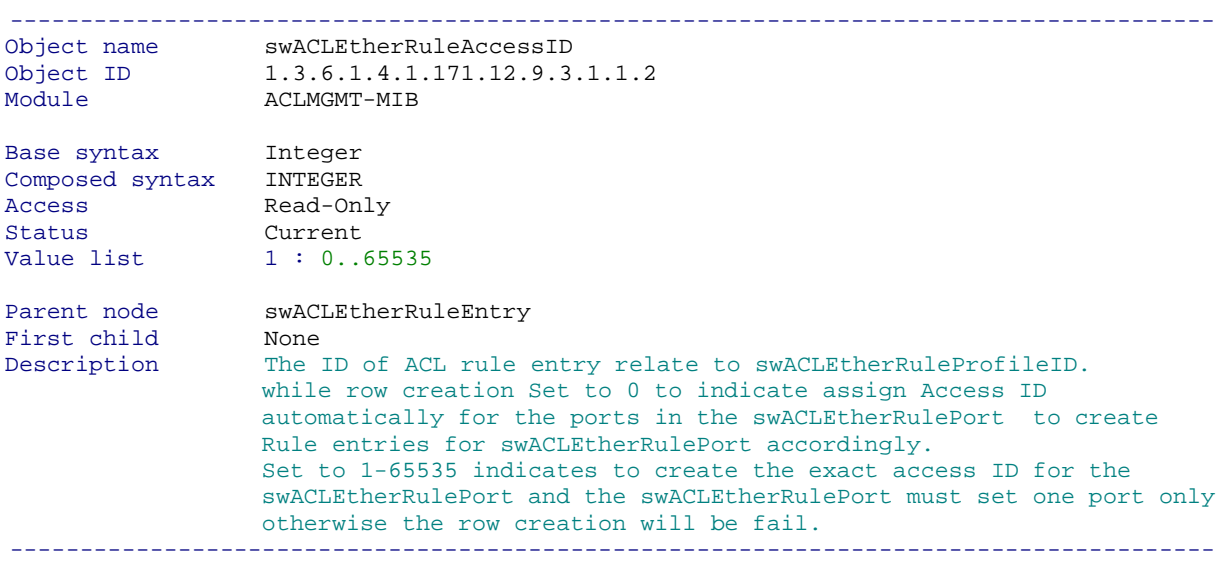

#### Show ACL Ethernet Rule Vlan

snmpwalk -v2c -c public 192.168.0.1 1.3.6.1.4.1.171.12.9.3.1.1.3

-------------------------------------------------------------------------------------- Object name swACLEtherRuleVlan Object ID 1.3.6.1.4.1.171.12.9.3.1.1.3 Module **ACLMGMT-MIB** Base syntax Octet String Composed syntax SnmpAdminString Access Read-Create Status Current Value list 1:1..32 Parent node swACLEtherRuleEntry First child None Description Specifies that the access will apply to only to this VLAN. --------------------------------------------------------------------------------------

# Show ACL Ethernet Rule Src Mac Address

snmpwalk -v2c -c public 192.168.0.1 1.3.6.1.4.1.171.12.9.3.1.1.4

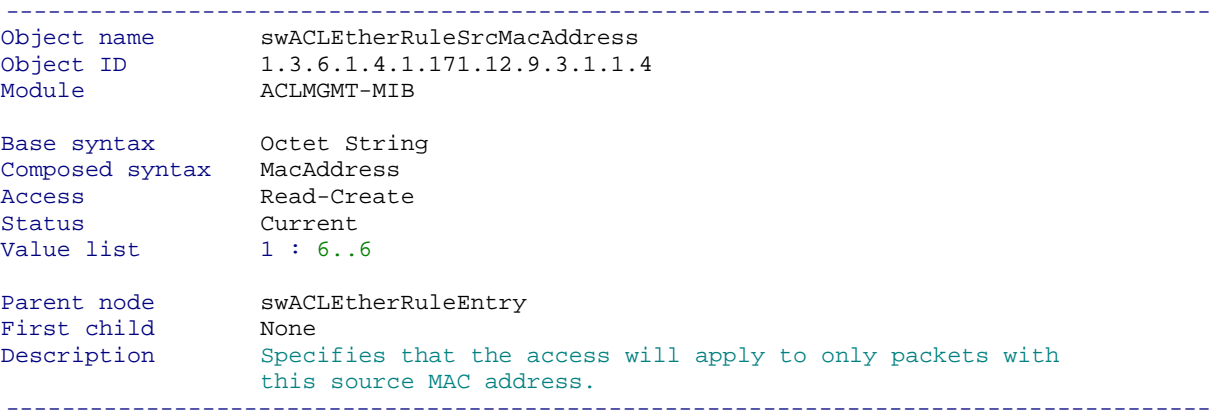

# Show ACL Ethernet Rule Dst Mac Address

snmpwalk -v2c -c public 192.168.0.1 1.3.6.1.4.1.171.12.9.3.1.1.5

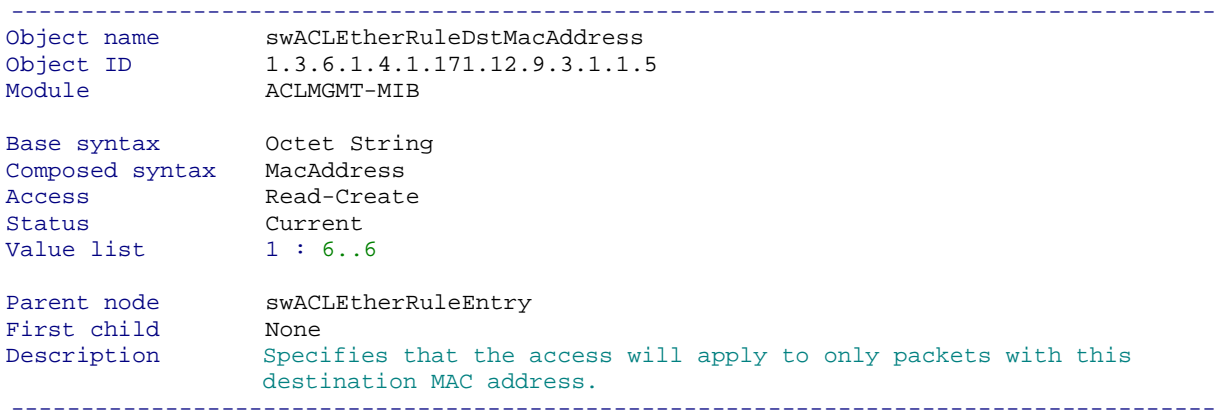

Written By James 2005/05/09

Show ACL Ethernet Rule 802.1P

snmpwalk -v2c -c public 192.168.0.1 1.3.6.1.4.1.171.12.9.3.1.1.6

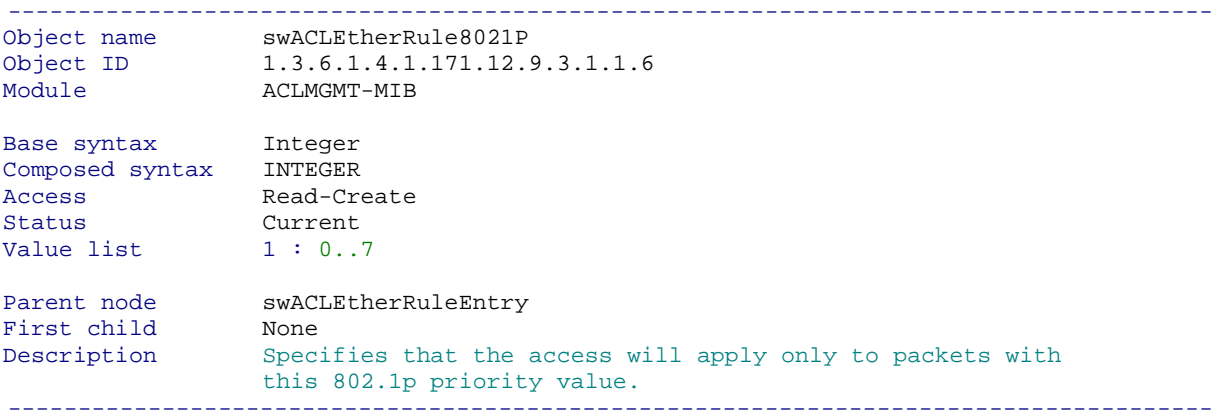

# Show ACL Ethernet Rule Ether Type

snmpwalk -v2c -c public 192.168.0.1 1.3.6.1.4.1.171.12.9.3.1.1.7

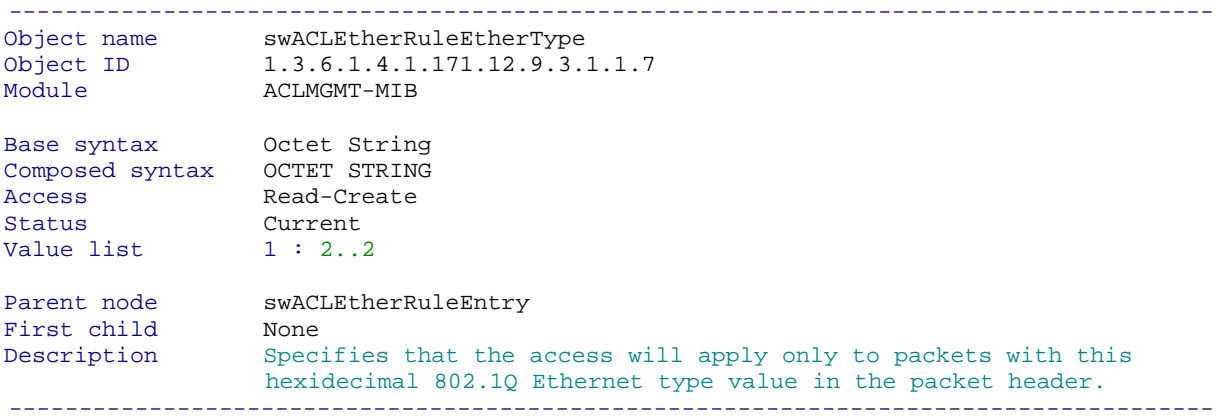

# Show ACL Ethernet Rule Enable Priority

snmpwalk -v2c -c public 192.168.0.1 1.3.6.1.4.1.171.12.9.3.1.1.8

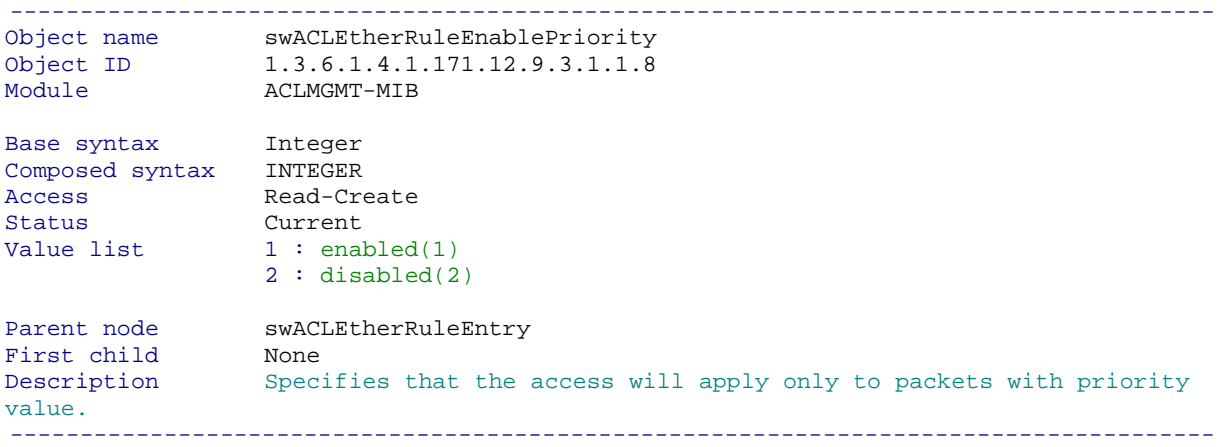

Written By James 2005/05/09

#### Show ACL Ethernet Rule Priority

snmpwalk -v2c -c public 192.168.0.1 1.3.6.1.4.1.171.12.9.3.1.1.9

-------------------------------------------------------------------------------------- Object name swACLEtherRulePriority Object ID 1.3.6.1.4.1.171.12.9.3.1.1.9 Module **ACLMGMT-MIB** Base syntax Integer Composed syntax INTEGER Access Read-Create Status Current Value list  $1 : 0..7$ Parent node swACLEtherRuleEntry First child None Description Specific the priority will change to the packets while the swACLEtherRuleReplacePriority is enabled . --------------------------------------------------------------------------------------

## Show ACL Ethernet Rule Replace Priority

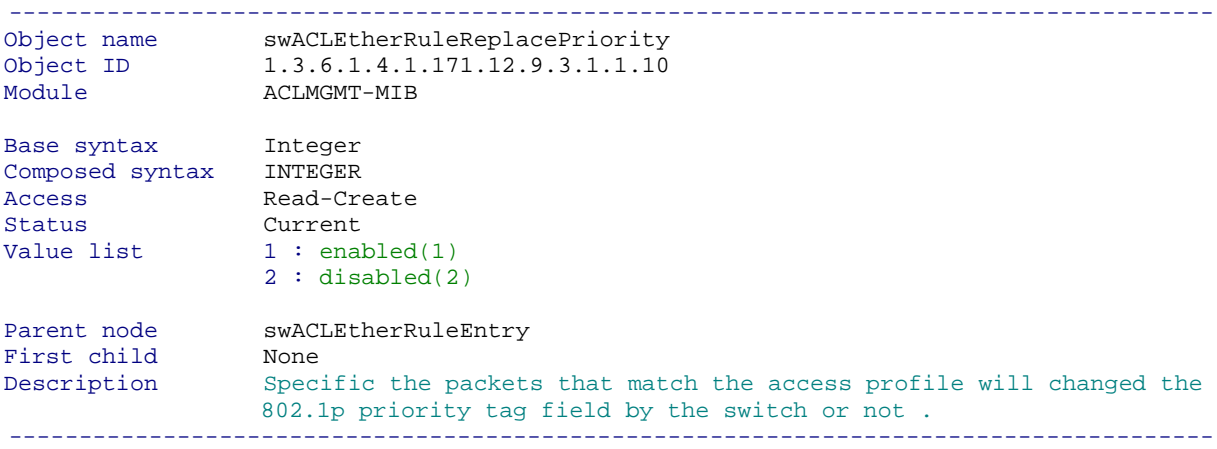

Show ACL Ethernet Rule Replace Priority

snmpwalk -v2c -c public 192.168.0.1 1.3.6.1.4.1.171.12.9.3.1.1.13

-------------------------------------------------------------------------------------- Object name swACLEtherRulePermit Object ID 1.3.6.1.4.1.171.12.9.3.1.1.13 Module **ACLMGMT-MIB** Base syntax Integer Composed syntax INTEGER Access Read-Create Status Current Value list  $1 : \text{deny}(1)$  2 : permit(2) Parent node swACLEtherRuleEntry First child None Description This object indicates resoult of examination is permit or deny;default is permit(1) permit - Specifies that packets that match the access profile are permitted to be forwarded by the switch. deny - Specifies that packets that do not match the access profile are not permitted to be forwarded by the switch and will be filtered.  $-$ 

#### Show ACL Ethernet Rule Replace Priority snmpwalk -v2c -c public 192.168.0.1 1.3.6.1.4.1.171.12.9.3.1.1.14

-------------------------------------------------------------------------------------- Object name swACLEtherRulePort Object ID 1.3.6.1.4.1.171.12.9.3.1.1.14 Module **ACLMGMT-MIB** Base syntax Octet String Composed syntax PortList Access Read-Create Status Current Value list  $1 : 0..127$ Parent node swACLEtherRuleEntry First child None Description Specifies that the access will apply to only to port(s). --------------------------------------------------------------------------------------

#### Show ACL Ethernet Rule Replace Permit

snmpwalk -v2c -c public 192.168.0.1 1.3.6.1.4.1.171.12.9.3.1.1.15

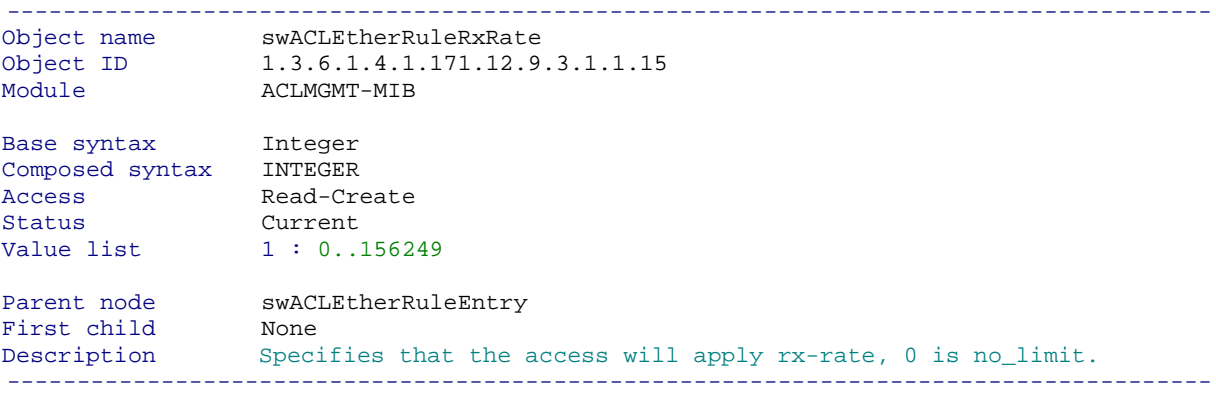

Written By James 2005/05/09

# **D-link Switch:** DES-3627 **Firmware:** R1 **MIB File:** V1 Show ACL Ethernet Rule Time Range Name snmpwalk -v2c -c public 192.168.0.1 1.3.6.1.4.1.171.12.9.3.1.1.16

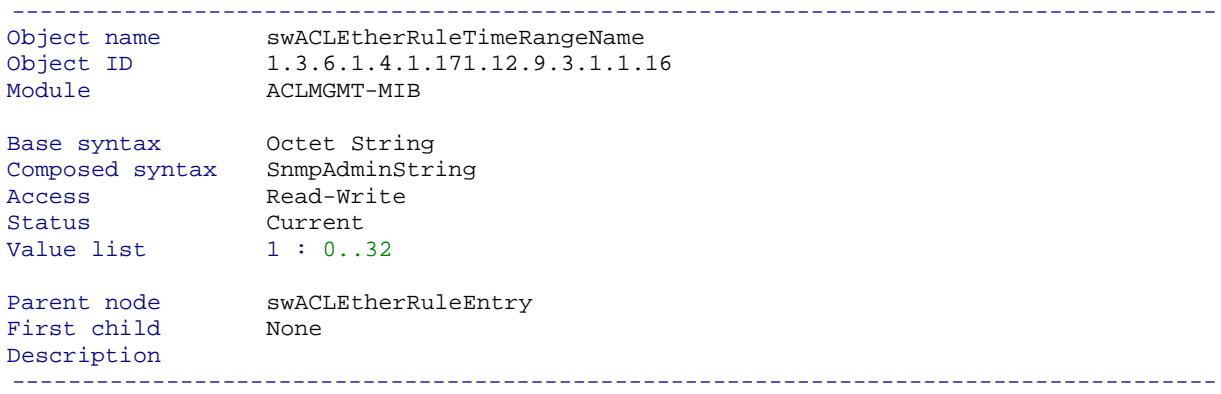

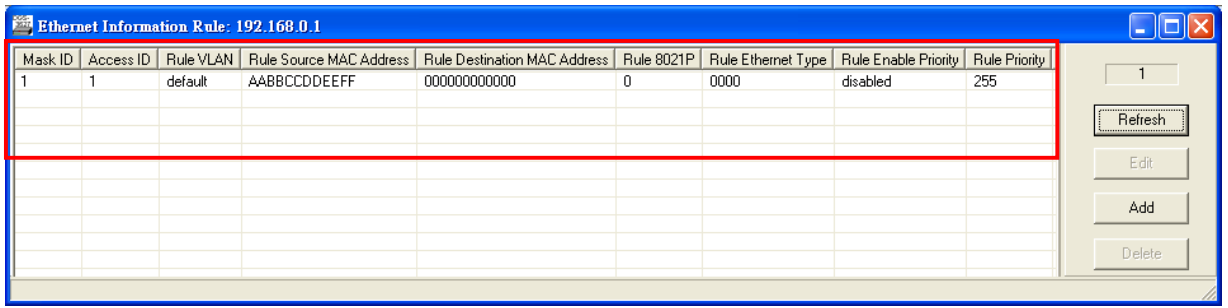

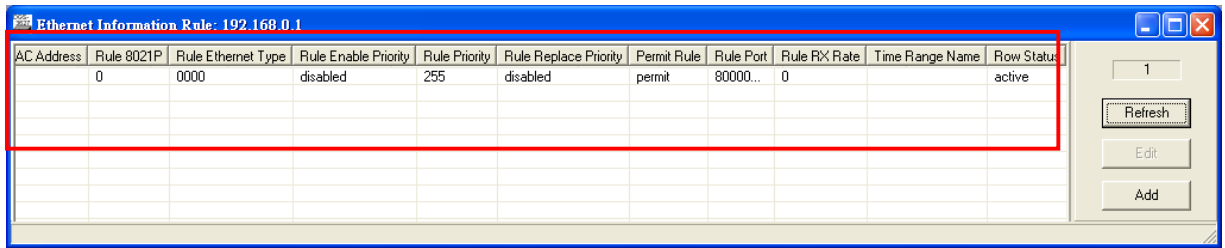

# **The Example of creating Ethernet ACL**

## **Create a Ethernet Profile**

## **SNMP Command:**

snmpset -v2c -c private 192.168.0.1 1.3.6.1.4.1.171.12.9.2.1.1.3.10 i 4 1.3.6.1.4.1.171.12.9.2.1.1.4.10 x FFFFFFFFFFFF 1.3.6.1.4.1.171.12.9.2.1.1.5.10 x 000000000000 1.3.6.1.4.1.171.12.9.2.1.1.7.10 i 1 1.3.6.1.4.1.171.12.9.2.1.1.8.10 i 4

**Step 1. Set up the ACL Ethernet Mac Address Mask State**  snmpset -v2c -c private 192.168.0.1 1.3.6.1.4.1.171.12.9.2.1.1.3.**10** i 4  $10 \rightarrow$  **Profile ID** 

**Step 2. Set up the Source Mask**  snmpset -v2c -c private 192.168.0.1 1.3.6.1.4.1.171.12.9.2.1.1.4.**10** x **FFFFFFFFFFFF FFFFFFFFFFFF Source MAC Mask**

## **Step 3. Set up the Destination Mask**

snmpset -v2c -c private 192.168.0.1 1.3.6.1.4.1.171.12.9.2.1.1.5.**10** x **000000000000 000000000000 Destination MAC Mask** 

## **Step 4. Enable Using Ethernet Type**

snmpset -v2c -c private 192.168.0.1 1.3.6.1.4.1.171.12.9.2.1.1.7.**10** i 1

### **Step 5. Create and go**

snmpset -v2c -c private 192.168.0.1 1.3.6.1.4.1.171.12.9.2.1.1.8.**10** i 4

#### **Create a Ethernet Profile**

#### **SNMP Command:**

snmpset -v2c -c private 192.168.0.1 1.3.6.1.4.1.171.12.9.3.1.1.4.10.1 x AABBCCDDEEFF 1.3.6.1.4.1.171.12.9.3.1.1.5.10.1 x 000000000000 1.3.6.1.4.1.171.12.9.3.1.1.14.10.1 x 8000000000000000 1.3.6.1.4.1.171.12.9.3.1.1.17.10.1 i 4

**Step 1. set up Source MAC** 

snmpset -v2c -c private .168.0.1 1.3.6.1.4.1.171.12.9.3.1.1.4.10.**1** x **AABBCCDDEEFF AABBCCDDEEFF Source MAC**

**Step 2. set up Destination MAC** 

snmpset -v2c -c private .168.0.1 1.3.6.1.4.1.171.12.9.3.1.1.5.10.**1** x **000000000000 000000000000 not set up**

**Step 3. Enable Port 1**  snmpset -v2c -c private .168.0.1 1.3.6.1.4.1.171.12.9.3.1.1.14.10.**1** x **8000000000000000 8000000000000000 8 = 1000 Port 1**

#### **Step 4. Active the Rule**

snmpset -v2c -c private .168.0.1 1.3.6.1.4.1.171.12.9.3.1.1.17.10.**1** i 4